# epati

## Web Filtering By Reference Address

Product: Antikor v2 - Next Generation Firewall Configuration Examples

www.epati.com.tr

## epati **Web Filtering By Reference Address**

By reference address make configured permit or deny, in the web filtering for consideration reference address present links permit or deny even though .

**TKO** 

### **Network Topology**

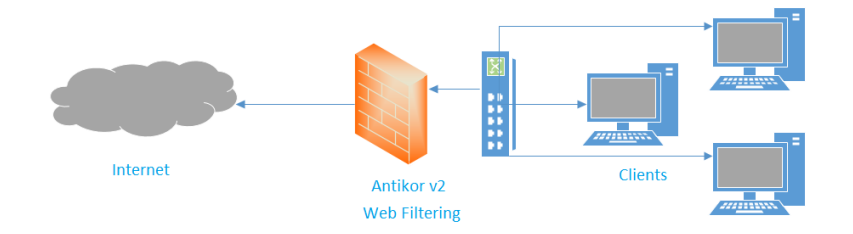

#### **Configuration**

Firstly, click Web Filtering Management under the Web Filtering menu.

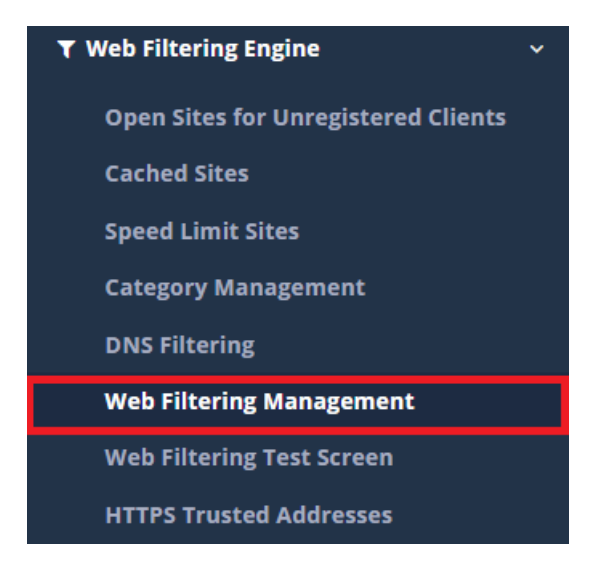

Click, in the related area "Add" button according to the processing.

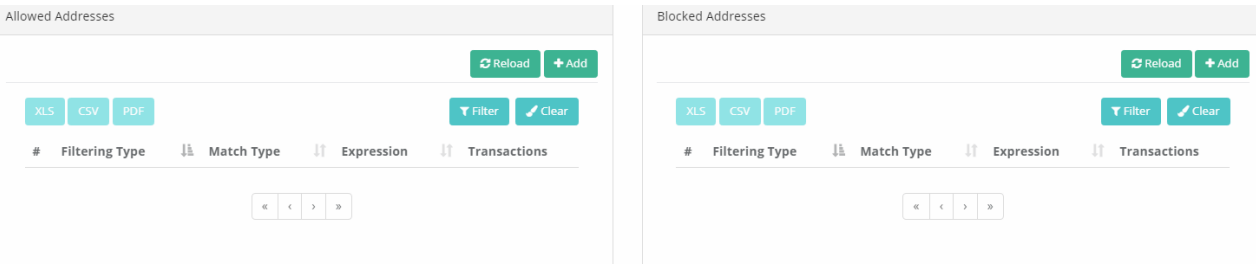

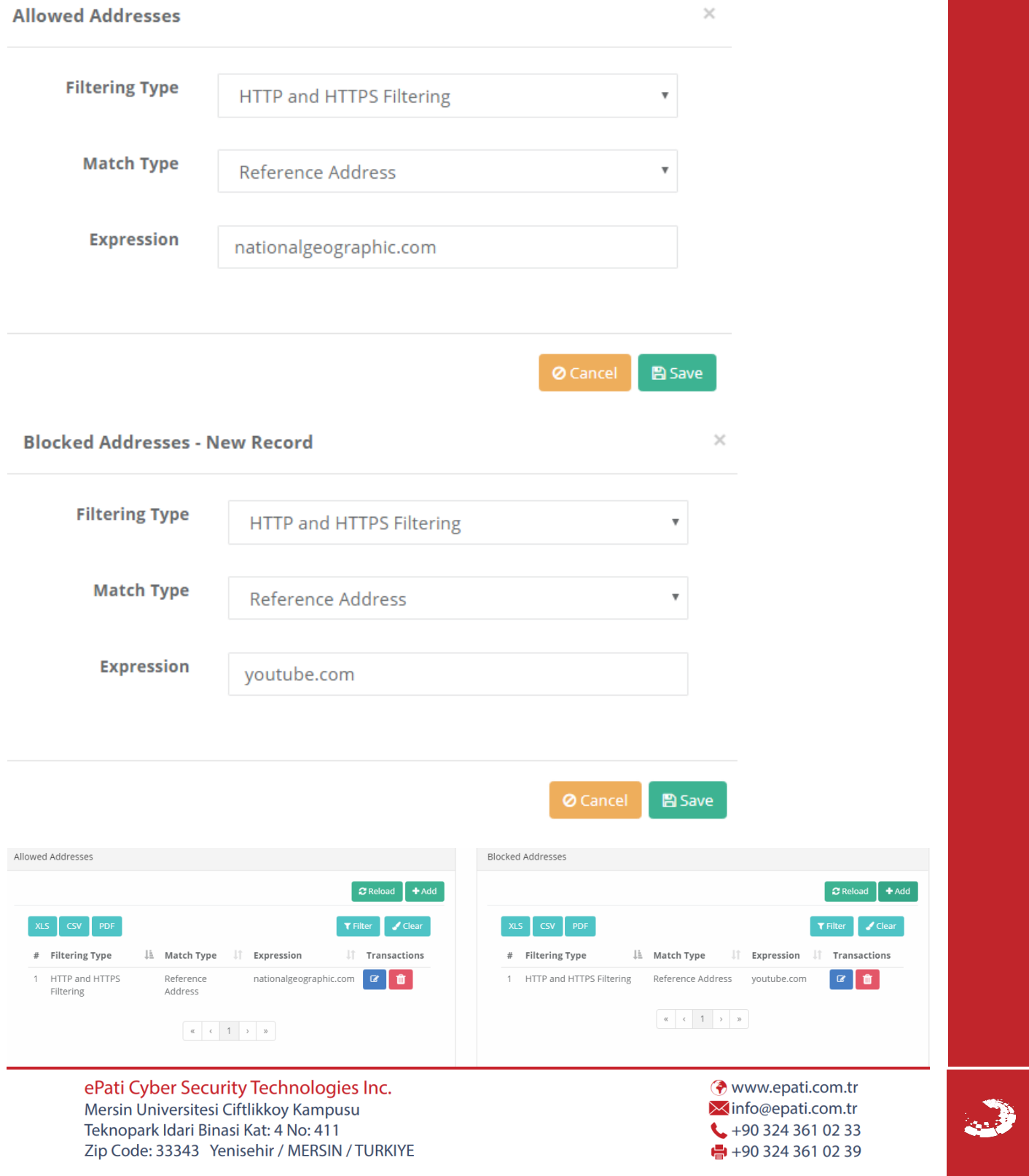